# FIDUINVERSIÓN

**H** Instructivo **H Autenticación FuerteEMPRESAS**

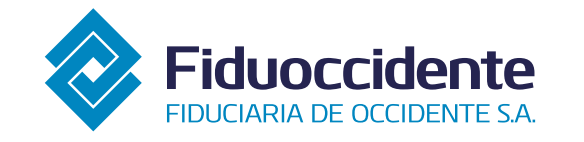

**OVALDIA** 

 $\frac{1}{2}$  in  $\boxed{2}$  $\mathbf{f}$ www.fiduoccidente.com

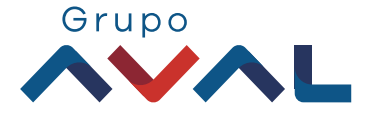

Pensando en la seguridad de sus transacciones, Fiduoccidente ofrece a sus clientes dispositivos de<br>autenticación fuerte (TOKEN FÍSICO o FIRMA TRANSACCIONAL), que les va a permitir acceder a nuestros servicios web de transacciones y/o consultas, cumpliendo los estándares y las mejores prácticas internacionales en materia de seguridad.

## $\rightarrow$  AUTENTICACIÓN FUERTE  $\leftarrow$

El usuario puede escoger el tipo de autenticación fuerte, para dar seguridad a las operaciones, entre token físico o firma transaccional.

#### $\hbox{--}$  TOKEN  $\hbox{--}$

#### **¿Qué es el token?**

Es un dispositivo que genera cada 30 segundos, de forma aleatoria, un número de 6 dígitos. Dicho número debe ser digitado al inicio de las transacciones y/o consultas.

#### **¿Cómo activo un token?**

El usuario Administrador debe ingresar a FIDUINVERSION y solicitar el token físico de cada delegado, navegando a través de la siguiente ruta:Mi cuenta / Administración de autenticación fuerte / Solicitar Token físico

Una vez reciba el Token, cada usuario debe ingresar a nuestro portal transaccional FIDUINVERSIÓN, en el menú inicial, y seleccionar la opción: Mi cuenta / Administración de autenticación fuerte / Activar Token físico

A continuación el usuario debe ingresar el número del serial del Token, hacer clic en "Aceptar" y el sistema le confirmará la activación exitosa.

#### **¿Tiene garantía el token?**

El tiempo de duración de la batería o Token es de 5 años promedio, en caso de agotarse antes la batería, se aplicará la garantía y podrá solicitar su reposición sin costo alguno. En caso de daño del dispositivo por mal uso, pérdida, robo u otras causales que afecten el buen desempeño técnico del mismo, la garantía no se aplicará.

### **FIRMA TRANSACCIONAL**

### **¿Qué es la firma transaccional?**

Es un código QR que el usuario requiere escanear con su dispositivo móvil, el cual genera un número de dígitos aleatorios.

#### Fiduinversión | Instructivo Autenticación Fuerte

Al finalizar cada transacción desde el portal FIDUINVERSIÓN, el sistema le solicitará escanear el código QR utilizando la APP FIDUOCCIDENTE, descargada previamente en su dispositivo móvil. Esto para obtener el número de dígitos aleatorios que debe ingresar y así dar por terminada de manera satisfactoria su transacción.

#### **¿Cómo activo la firma transaccional?**

1. Ingrese a la tienda de aplicaciones (App Store de Apple o Play Store de Android) de acuerdo a su dispositivo

 2. Busque nuestra App FIDUOCCIDENTE, presione "Instalar" y siga las instrucciones en pantalla para completar la descarga.

3. Ingrese al portal FIDUINVERSIÓN desde otro dispositivo digital y en el menú inicial seleccione la opción: Mi cuenta / Administración de autenticación fuerte / Activar Firma Transaccional

4. Registre el código OTP que fue enviado automáticamente por el sistema a los datos seguros (número de teléfono celular y correo electrónico). 5. Ingrese a la App FIDUOCCIDENTE y seleccione la opción "Escanear mensaje para activación offline" 6. Escanee el código QR con el teléfono móvil7. Digite los números aleatorios generados en nuestro portal y haga clic en "Aceptar" para la pre activación. Se solicita un segundo código QR, por lo cual se debe seguir el paso anterior para realizar la activación.

La activación de Firma Transaccional solamente podrá realizarse en Colombia. Si desea efectuarla fuera del país, deberá tener activo el servicio de Roaming Internacional.

#### **¿QUÉ DEBO HACER EN CASO DE PÉRDIDA O ROBO DE LAAUTENTICACIÓN FUERTE?**

#### **Bloqueo de Token físico**

En caso de robo, extravío o pérdida del token físico realice el bloqueo en la página de FIDUINVERSIÓN, en el menú inicial, seleccionando la opción:

Mi cuenta / Administración de autenticación fuerte / Bloquear Token físico

A continuación, FIDUINVERSIÓN solicita seleccionar el motivo por el cual se está haciendo el bloqueo, se requiere que el usuario elija una opción y haga clic en "Aceptar". El sistema confirmará el bloqueo realizado.

#### **Eliminar firma transaccional**

En caso de bloqueo de la firma transaccional, robo, extravío o pérdida del dispositivo móvil realice la eliminación en la página de FIDUINVERSIÓN, en el menú inicial, seleccionando la opción:

Mi cuenta / Administración de autenticación fuerte / Eliminar firma transaccional

El sistema solicitará el motivo de la eliminación, el usuario debe hacer clic en "Guardar" y FIDUINVERSIÓNconfirmará la eliminación.

#### **¿Cómo cambiar el tipo de autenticación?**

En caso que el cliente quiera cambiar el tipo de autenticación fuerte debe comunicarse con el Director Comercial, quien le brindará la información requerida.

#### **¿Qué debo hacer si requiero más dispositivosde autenticación fuerte?**

En caso de que requiera dispositivos de autenticación fuerte adicionales a los entregados inicialmente por la Fiduciaria, el cliente debe solicitarlos al Director Comercial, quien le brindara la información pertinente.

#### **RECOMENDACIONES DE SEGURIDAD**

- El dispositivo de autenticación fuerte es de carácter personal e intransferible, por lo tanto no puede ser compartido con otros usuarios.
- Nunca deje desatendido ni descuide el dispositivo de autenticación fuerte.
- La Fiduciaria nunca la pedirá información específica como usuario y contraseña por correo electrónico, ni por otros medios electrónicos
- La Fiduciaria nunca enviará e-mails con enlaces para ingreso a la página web, o ingreso de usuario y contraseña. Siempre ingrese digitando directamente en su explorador de Internet la dirección de la página de Fiduoccidente www.fiduoccidente.com

#### **Token:**

- Mantenga guardado el token en un lugar seguro, solo retírelo de allí en el momento mismo en que lo requiera y, una vez finalizada la(s) operación(es), vuelva a guardarlo.
- ◆ Para el uso del token no requiere instalar o mantener ningún paquete de software adicional. Rechace cualquier instrucción de instalación de software que haga relación a ello.
- Mantenga el Token en ambientes adecuados, frescos, libres de polvo y humedad, sin exposición a temperaturas extremas.
- No exponga el dispositivo a niveles anormales de esfuerzo físico tales como golpes fuertes, pisadas, caídas de altura elevada, objetos pesados sobre el dispositivo, etc.
- No intente abrir su Token para revisar la batería o placa de circuitos. Esto ocasionará mal funcionamiento e incluso daño irreparable.

Evite la exposición del Token a campos magnéticos.

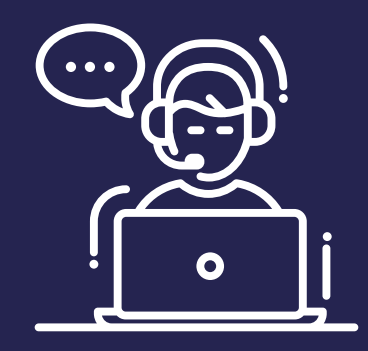

Ante cualquier irregularidad o consulta, comuníquese a nuestra línea de atención al consumidor financiero: a nivel nacional al 018000521144, en Bogotá al 2973060, o al correo electrónico atencionalconsumidorfdo@fiduoccidente.com.co

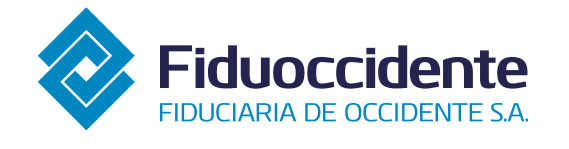

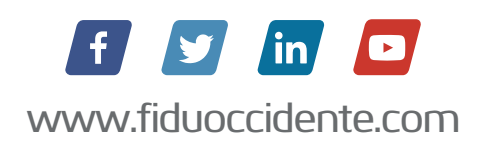

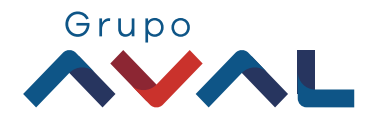